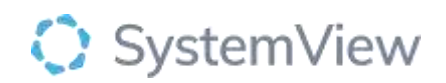

# Component Spotlight

## Procedure Analysis component

### **About the component:**

This component allows end users to drill from overall waiting list trends to specialty-, procedure- and category-level waitlists. Compare the current number of patients waiting for each procedure with its optimal size and drill to patient-level details. This component enables users to compare the current patients waiting for each procedure to the optimal waiting list size (calculated for each procedure and category). Users are provided with the doctors who perform each procedure and the number of current patients waiting with drill to patient level data to facilitate list optimisations as required.

**Who it's for:** Elective Surgery Coordinators, Clinicians, Clinical and Department Managers, Bookings and Scheduling Officers, Business Managers, and Service Improvement or Project Officers.

#### **Where you'll find it:**

SystemView > Explore > Surgery > Waiting List > Procedure Analysis.

#### **Data refresh rates:**

The data within this component updates every morning.

#### **Step 1.**

Sign in to SystemView using your current hospital credentials and password

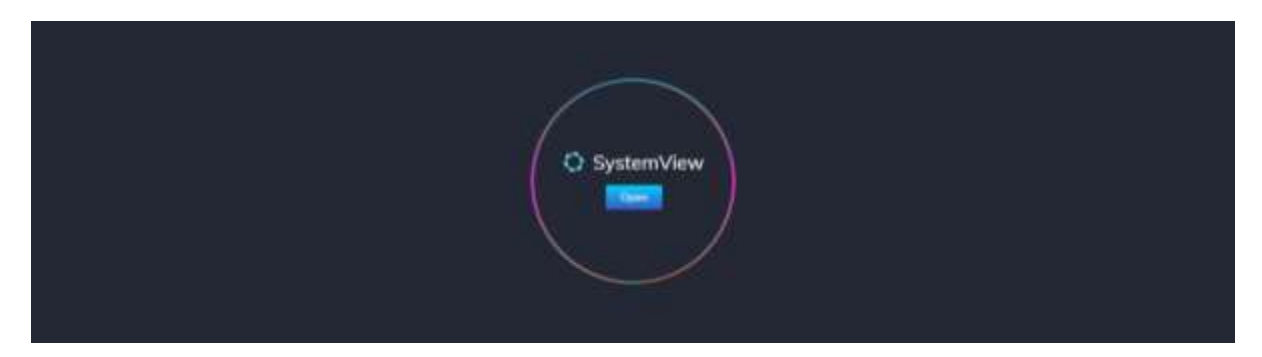

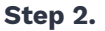

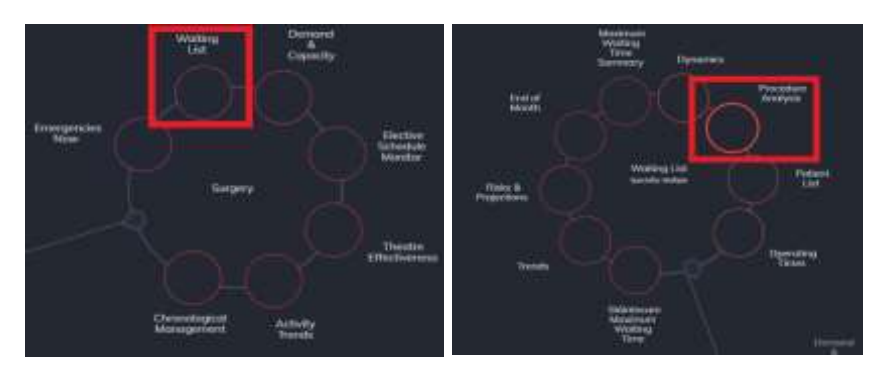

**Navigate to** Explore > Surgery > Waiting List > Procedure Analysis.

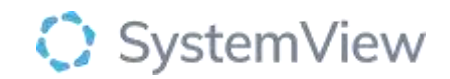

#### **Step 3.**

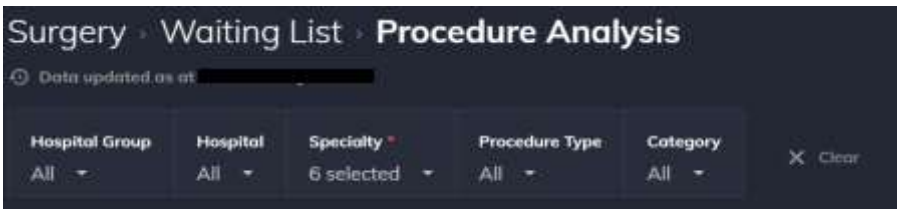

Apply drop-down filters **at the top of the page to refine the data.** 

#### **Step 4.**

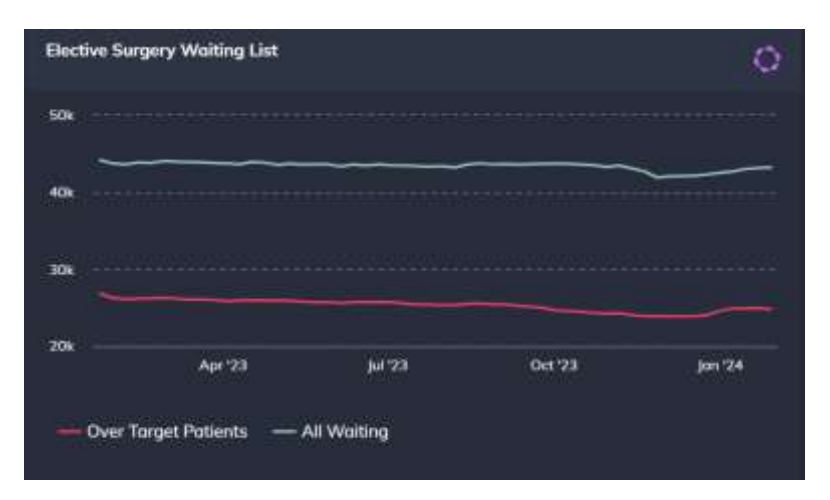

**Elective Surgery Waiting List** chart provides a weekly trend over the previous 12 months and adjusts based on the selections made in the filter. A separate trend of the patients that have exceeded their target treat by date is also displayed.

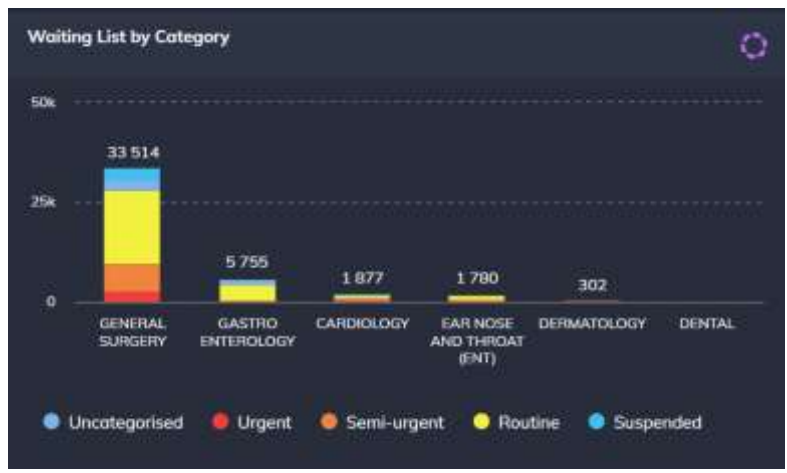

**Waiting List by Category** chart displays the distribution of patients within a specialty by categorisation.

**Selecting a bar or category provides specialty analysis.**

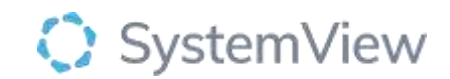

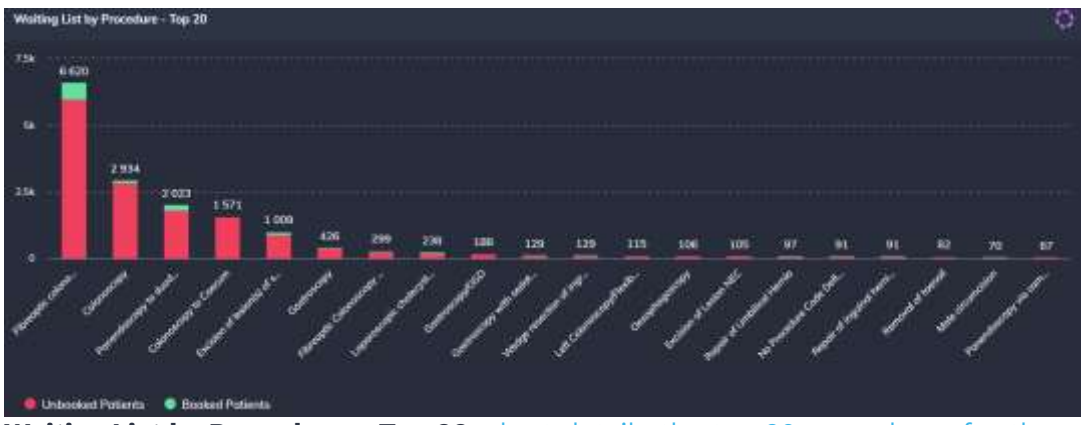

**Waiting List by Procedure – Top 20** chart details the top 20 procedures for the selected specialty and the cohort that are either booked or unbooked.

**Selecting a bar will open the doctor level detail.**

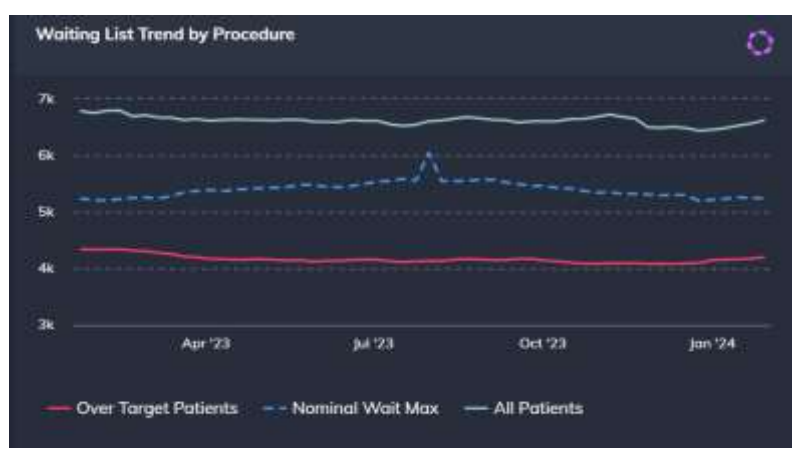

**Waiting List Trend by Procedure** chart provides an understanding of the nominal number of patients that can be on a doctor's waiting list (by category) based on individual removal rates over the previous 12 months. It is an early indicator of future breaches where the actual All Patient list exceeds the Nominal Wait Max, or where patients can be added to a 'light' order book. The variation in waiting lists supports decision making in the planning of future patient allocations.

**Selecting a pointy on the trend line will open a Nominal Waiting List Maximum Statistics table that displays historical removal rates and compares the nominal waiting list size with the actual waiting list size by category.**

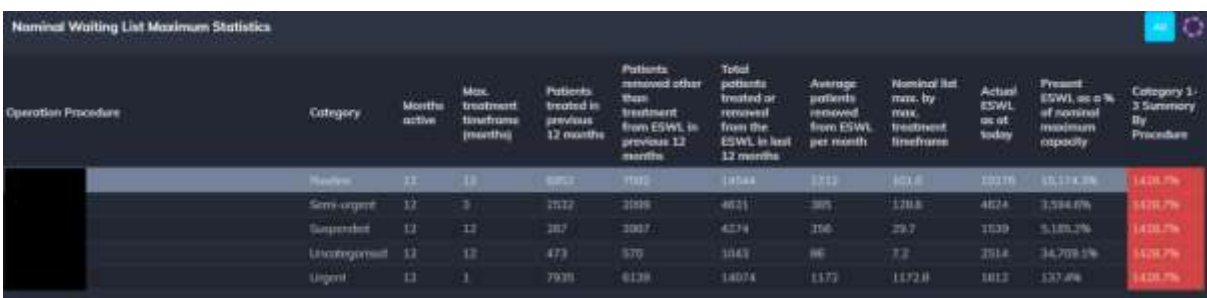

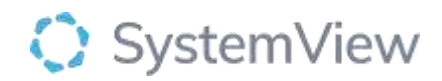

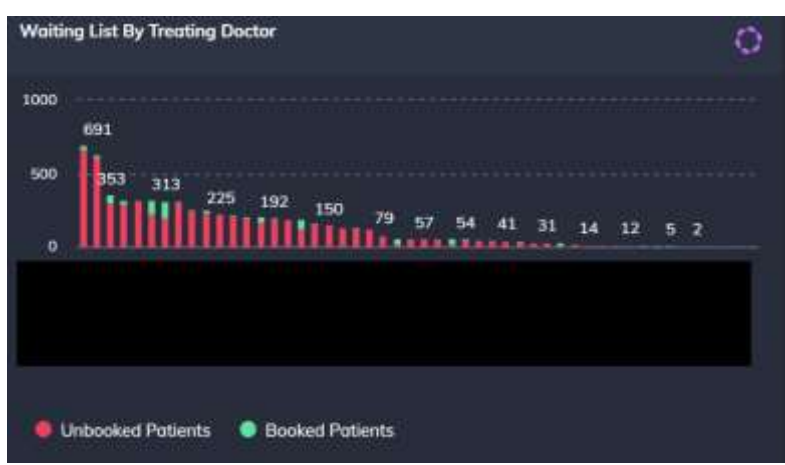

**Waiting List by Treating Doctor** chart provides visual summary of each doctor's waiting list for filtered category and clearly displays the proportion of booked and unbooked patients waiting for their operation date.

**Selecting a bar in this chart will open a patient level table for the doctor that can be exported to excel or saved to MyLists or MyHubs.**